## 柏第六小学校用

## 「すくすくメールかしわ」登録用紙 新入生用

「すくすくメールかしわ」は,学校や教育委員会からの連絡事項 や緊急情報を,登録したメールアドレスへ配信するシステムです。

つきましては,以下の手順にしたがって,御登録いただきますよ うお願いいたします。

1 「①QRコード」を読み込ませるか,または「②メールアドレ ス」に空メールを送り,手続きを進めてください。

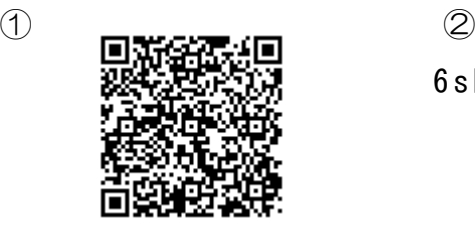

6sho @sukusuku - kashiwa.jp

2 仮登録完了メールが届きます。メール内のURLをクリックし, 利用規約を確認の上,「同意する」をクリックしてください。

3 あてはまるグループをすべて選択してください。

かしわ はなこ

氏名 \* こどもとの関係:

次へ

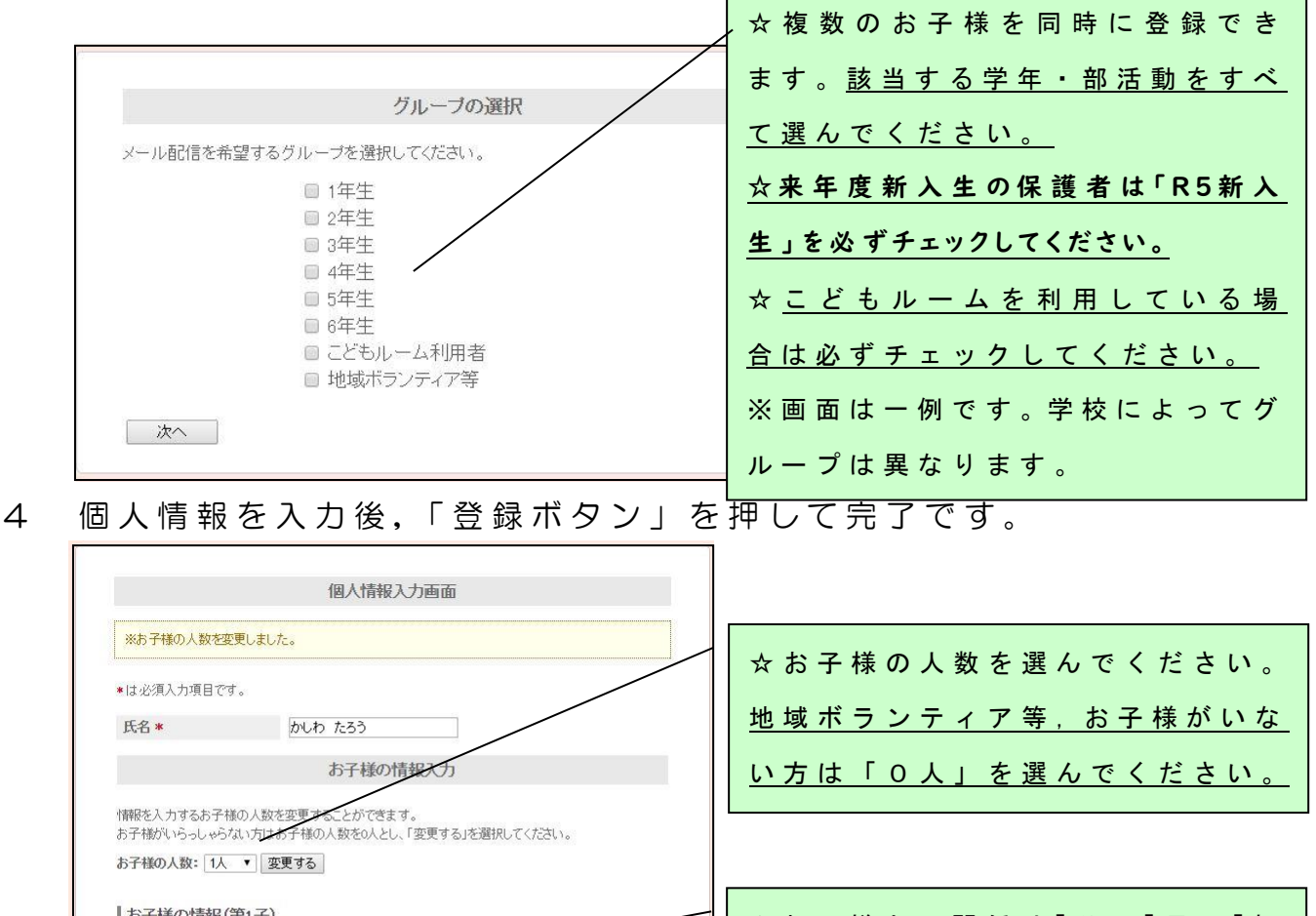

| 戻る |

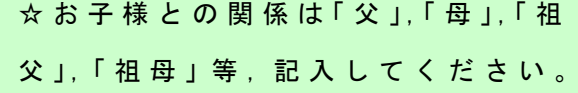

よくある質問

- Q 1 Q R コードを読み取り,空メールを送ったが, メールが届か ない。
- A 1 以下のドメインまたはアドレスからメールを受け取れるよう に設定してください。操作方法は,各携帯電話会社へお問い合 わせください。
	- ①アドレス kashiwacity @sukusuku kashiwa.jp
	- $(2)$ ドメイン sukusuku-kashiwa.jp
- Q 2 学校に子どもが2人通っているが,2回登録する必要がある か 。
- A 2 登録は一度で済みます。登録フォームの「グループ選択」画 面 で , す べ て の お 子 様 の 学 年 を 登 録 し ( 複 数 選 択 可 能 ) 「 個 人 情報 入力 」画面でお子様の人数を「2人」で登録してください。
- Q 3 父母のほか,祖父母など,子ども1人に対して,複数の人が 登録できるか。
- A 3 登録できます。それぞれの携帯端末等で個別に御登録くださ い。ただし,関係者以外の登録を防ぐため,本登録用紙は御家 庭内でのみ御利用ください。
- Q 4 登録手続きやメールを受信する際は料金がかかるのか。
- A 4 登録は無料ですが,インターネットにアクセスする際の通信 費,メールの受信料は,利用者様の負担となります。
- Q 5 メールアドレスが変わった場合や退会したい場合の手続きは どうすればよいか。
- A 5 登録時と同様にQRコードを読み込むか,登録用アドレスに 空メールを送信し,その後のガイダンスにしたがって,お手続 き く だ さ い ( 登 録 用 紙 は 御 家 庭 で 保 管 し て く だ さ い )。

困ったときは, 「サポートデスク」へ御相談ください! ○ 登 録 方 法 が よ く わ か ら な い , 上 手 く 登 録 が で き な い 等 の 御 質 問 に お 答 え し ま す 。 ※ (土日・祝日・年末年始を除く) 開設 時 間 平 前 9 時 か ら 午 後 5 時 ま で ( メ ー ル 受 信 は 24 時 間 可 )  $\mathsf{x} - \mathsf{w}$  e sales@q.smartvalue.ad.jp ※ 問 い 合 わ せ へ の 回 答 に つ い て 、 数 営 業 日 お 時 間 を い た だ く こ と が ご ざ い ま す 。